PARTE 1a (esercizi 1-7)

#### re@di.unimi.it

### **Operazioni preliminari I**

cd /mnt sudo mkdir joslabs sudo chown -R user joslabs sudo chgrp -R user joslabs sudo mount /dev/sda1 /mnt/joslabs cd joslabs cd lab

### **Operazioni preliminari II**

cd conf vi env.mk

Decommentare la riga #QEMU e modificare come segue:

### **QEMU=/opt/mitqemu/bin/qemu**

salvare...

### **Operazioni preliminari III**

cd echo 'add-auto-load-safe-path /mnt/joslabs/lab/.gdbinit' > .gdbinit

### **Compilare il kernel JOS**

#### cd /mnt/joslabs/lab make

Questo comando genera obj/kern/kernel.img che contiene il boot loader (obj/boot/boot) e il kernel (obj/kernel)

#### make qemu

L'ultimo comando utilizzato vi porta nel kernel monitor. Per uscire **ctrl+C**

#### **Eseguire il kernel JOS (II)**

```
K> help
help - display this list of commands
kerninfo - display information about the kernel
K> kerninfo
Special kernel symbols:
  entry f010000c (virt) 0010000c (phys)
                         00101a75 (phys)
  etext f0101a75 (virt)
  edata f0112300 (virt) 00112300 (phys)
  end f0112960 (virt) 00112960 (phys)
Kernel executable memory footprint: 75KB
K>
```
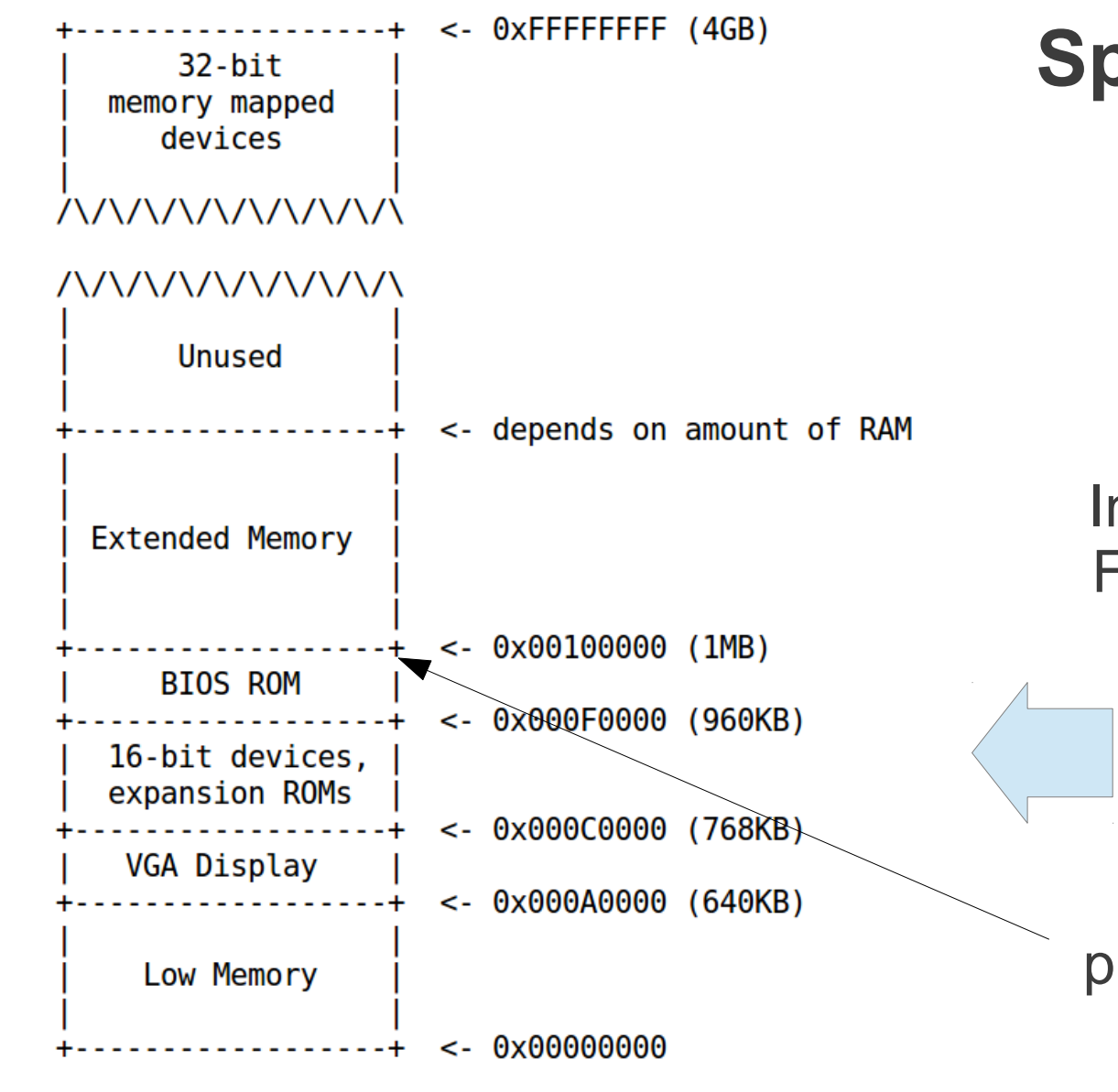

#### **Spazio degli indirizzi fisici di un PC**

Processore **Intel 8088** può indirizzare 1 Mb di memoria fisica.

Inizio indirizzi: 0x00000000 Fine indirizzi: 0x000FFFFF

Il layout della memoria al momento del boot è questo

prima istruzione all'indirizzo:  $=0xFFFF0$ (convenzione)

**RAM** 

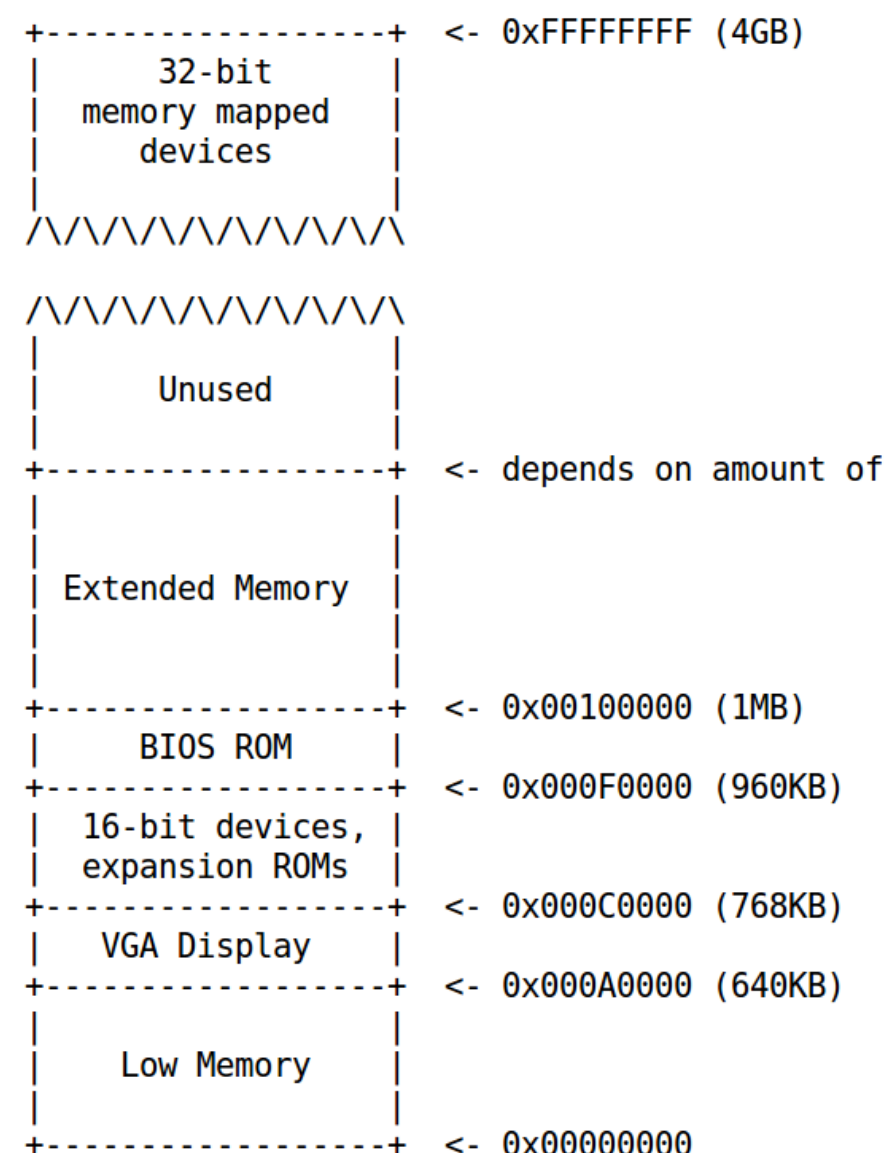

#### **Spazio degli indirizzi fisici di un PC**

16 pezzi da  $2^{16}$  :

10 liberi 2 per la VGA 3 per altri device a 16 bit 1 per il BIOS

### **SOLAB2 : MIT JOS lab 1 booting a PC The ROM BIOS**

Fate doppio click sulla finestra di QEMU

#### **make qemu-nox-gdb**

Questo comando avvia il kernel JOS e lo pone in attesa di una sessione gdb

Premete alt+F1 (per aprire un secondo terminale) Portatevi nel medesimo folder in cui avete avviato JOS con il comando precedente

#### **gdb**

### **The ROM BIOS - Exercise 2**

Use GDB's **si** (Step Instruction) command to trace into the ROM BIOS for a few more instructions, and try to guess what it might be doing. You might want to look at Phil Storrs I/O Ports Description, as well as other materials on the 6.828 reference materials page. No need to figure out all the details - just the general idea of what the BIOS is doing first.

### **Comandi utili in gdb**

x/5i 0xfc867 stampa 5 istruzioni assembly a partire da indirizzo (0xfc867) print /t 0x9fffffff stampa 0x9fffffff in binario info registers stampa informazioni sui registri print /d \$eax stampa contenuto eax in dec print /x \$eax " " hex print /t \$eax " bin b \*address imposta breakpoint all'indirizzo specificato b functionname imposta breakpoint alla funzione indicata c continua (eventualmente fino a prossimo breakpoint) si esegui una istruzione macchina

### **The ROM BIOS - Exercise 2**

La prima cosa che fa il BIOS è saltare all'indietro (è a soli 16 byte dalla fine della parte di memoria ad esso dedicata …

#### Salta in basso a 0xF000:0xE05B

mov %cr0, %eax disable e not write-through **and** \$0x9ffffffff, %eax mov %eax, %cr0

 provate in gdb: print /t 0x9ffffff Poi: 1**00**11111111111111111111111111111

jmp 0xfc85e Questi de bit di cr0 sono cache

cli disabilita interrupts cld clears the direction flag

### **The ROM BIOS - Exercise 2**

Il primo device ad essere toccato è NMI (non maskable interrupt)

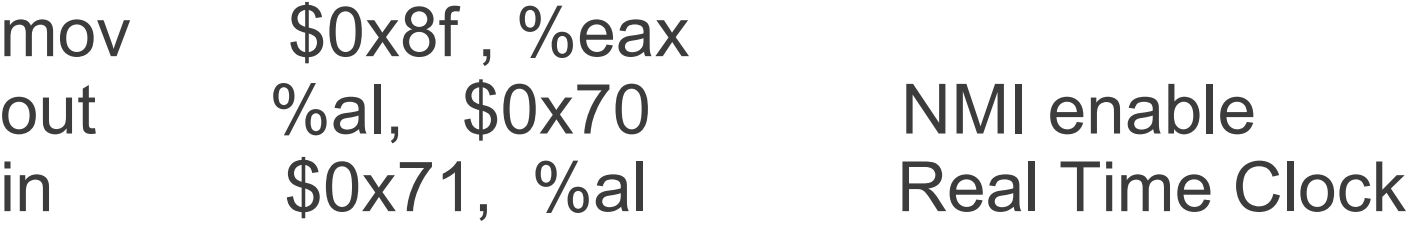

...

Imposta %ss=0 e %esp = 0x7000 per formare SS:[ESP]

… Abilita A20 line (http://www.win.tue.nl/~aeb/linux/kbd/A20.html) Poi lidtw e gdtw (load interrupt descriptor table e global Descriptor table)

### **The ROM BIOS - Exercise 2**

mov %cr0, %eax or \$0x1, %eax mov %eax, %cr0

Imposta il primo bit di cr0 (PE, protect enable) e po esegue un far jump:

ljump \$0x8, \$0xfc74c

### **The ROM BIOS - Exercise 2**

Lo schema generale di quello che succede è questo:

- all'avvio il PC **deve** iniziare ad eseguire nell'area di memoria contenente il BIOS (solo qui può trovare codice da eseguire)

- Immediatamente dopo l'avvio il BIOS salta all'indietro
- imposta una interrupt descriptor table
- Inizia ad impostare I device di cui è a conoscenza
- se trova un disco avviabile legge da esso il primo settore (che contiene il bootloader) e gi passa il controllo

#### **The boot loader**

I dischi per PC sono divisi in settori da 512 byte. Un settore è l'unità minima che può essere letta/scritta. Se il disco è avviavile il primo settore è detto settore di avvio e in esso risiede il bootloader. Quando il BIOS trova un disco avviabile carica il settore di avvio (512 byte) in memoria all'indirizzo fisico **0x7c00**.

In seguito usa una istruzione jmp per impostare CS:IP a 0000:7c00 passando il controllo al bootloader.

#### **The boot loader … cosa fa?**

1. manda il processore da modalità reale in modalità protetta a 32 bit (poichè solo così il software può accedere alla memoria posta oltre il singolo MB di memoria che CPU può indirizzare. La traduzione degli indirizzi segmentati (segment:offset) in indirizzi fisici avviene in modo diverso in modalità protetta e che, dopo la transizione in modalità protetta gli offset sono a 32 bit e non più a 16 bit.

2. il bootloader legge il kernel dal disco e lo carica in memoria

### **The boot loader … i suoi sorgenti dove sono?**

Il boot loader consiste di un sorgente assembly, **boot/boot.S**, e un sorgente C, **boot/main.c** .

Esaminate attentamente questi sorgenti e cercate di capire cosa fanno.

Dopo aver esaminato I sorgenti potete guardare anche il contenuto del file obj/boot/boot.asm che è il sorgente disassemblato dopo la sua compilazione da parte di make. (utile per debug)

### **The boot loader**

Chiudete la sessione gdb di esercizio 2 se è ancora aperta e avviatene un'altra. Impostate un breakpoint in ciìorrispondenza dell'indirizzo a cui viene caricato il bootloader:

b \*0x7c00

Usate *si* ed esaminate le istruzioni in memoria *x/i* . Cercate di rispondere alle seguenti domande (aiutatevi con il contenuto di obj/boot/boot.asm )

#### **The boot loader – Exercise 3**

Set a breakpoint at address **0x7c00**, which is where the boot sector will be loaded. Continue execution until that breakpoint. Trace through the code in boot/boot.S, using the source code and the disassembly file obj/boot/boot.asm to keep track of where you are. Also use the **x/i** command in GDB to disassemble sequences of instructions in the boot loader, and compare the original boot loader source code with both the disassembly in obj/boot/boot.asm and GDB.

Trace into **bootmain()** in **boot/main.c**, and then into **readsect()**. Identify the exact assembly instructions that correspond to each of the statements in readsect(). Trace through the rest of readsect() and back out into bootmain(), and **identify the begin and end of the for loop that reads the remaining sectors of the kernel from the disk**. Find out what code will run when the loop is finished, set a breakpoint there,

and continue to that breakpoint. Then step through the remainder of the boot loader.

### **Comandi utili in gdb**

x/5i 0xfc867 stampa 5 **istruzioni** assembly a partire da indirizzo (0xfc867) print /t 0x9fffffff stampa 0x9fffffff in binario info registers stampa informazioni sui registri print /d \$eax stampa contenuto eax in dec print /x \$eax " " hex print /t \$eax " bin

b \*address imposta breakpoint all'indirizzo specificato b functionname imposta breakpoint alla **funzione** indicata c continua (eventualmente fino a prossimo breakpoint)

si esegui una istruzione macchina

### **The boot loader – Exercise 3**

Rispondete alle seguenti domande:

**a)** A che punto il processore inizia ad eseguire codice a 32 bit? Cosa esattamente causa il passaggio dalla modalità a 16 alla modalità a 32 bit?

**b)** Qual'e' l'ultima istruzione eseguita dal bootloader e qual'e' la prima istruzione eseguita dal kernel appena caricato?

**c)** Dove si trova la prima istruzione del kernel?

**d)** COme fa il boot loader a decidere quanti settori deve leggere per caricare l'intero kernel dal disco? DOve trova questa informazione?

### **The boot loader – Exercise 3**

**a)** A che punto il processore inizia ad eseguire codice a 32 bit? Cosa esattamente causa il passaggio dalla modalità a 16 alla

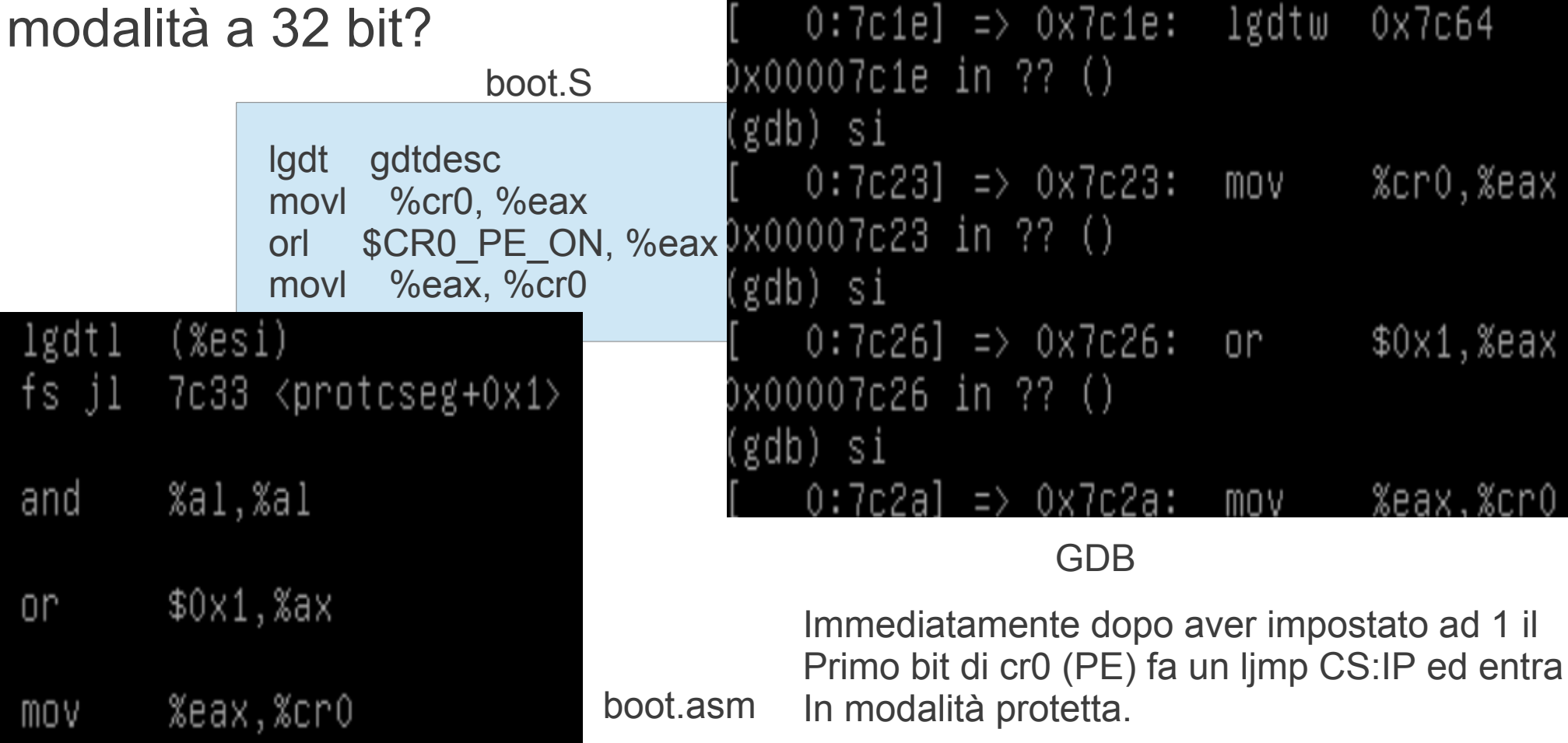

### **The boot loader – Exercise 3**

**a)** A che punto il processore inizia ad eseguire codice a 32 bit? Cosa esattamente causa il passaggio dalla modalità a 16 alla modalità a 32 bit?

Dopo aver effettuato il salto troviamo, in boot.asm, un .code32 . La prima istruzione posta dopo di esso è la prima istruzione eseguita in modalità 32 bit (set data segment selector).

### **The boot loader – Exercise 3**

**b)** Qual'e' l'ultima istruzione eseguita dal bootloader e qual'e' la prima istruzione eseguita dal kernel appena caricato?

L'ultima istruzione del bootloader si trova nel file main.c (folder: boot) alla riga 58:

 // call the entry point from the ELF header // note : does not return!  $// ((void (*)(void)) (ELFHDR->e-entry))()$ ;

L'indirizzo di ingresso del kernel, che corrisponde alla prima istruzione che verrà eseguita dal kernel, è in e entry. Data questa informazione, riuscite ad identificare la prima istruzione eseguita dal kernel?

### **The boot loader – Exercise 3**

**c)** Dove si trova la prima istruzione del kernel?

Vari modi per rispondere …

#### (GDB)

Cercare in /obj/boot/boot.asm indirizzo corrispondente a al punto in cui viene passato il controllo al kernel ( 0x7d5e ) Usare questa informazione per settare breakpoint in GDB e guardare la prima istruzione eseguita (si)

0x10000c movw \$0x1234, 0x472

### **The boot loader – Exercise 3**

**c)** Dove si trova la prima istruzione del kernel?

Vari modi per rispondere …

(objdump)

objdump -x obj/kern/kernel | less

Alla quinta riga dell'output troviamo: **start address 0x0010000c** (il che è consistente con metodo precedente)

… il kernel si aspetta di essere eseguito all'indirizzo 0x0010000c

### **The boot loader – Exercise 3**

**d)** Come fa il boot loader a decidere quanti settori deve leggere per caricare l'intero kernel dal disco? Dove trova questa informazione?

La trova nell' header ELF.

ELFHDR->e\_phnum

 // load each program segment (ignores ph flags) ph = struct( Proghdr \*) ((uint8 t \*) ELFHDR + ELFHDR->e phoff); for(;  $ph < eph$ ;  $ph++$ )

Codice rilevante per la risposta: bootmain() presente in main.c Durante caricamento in memoria dei vari segmenti ph  $\rightarrow$  p\_offset conosce il punto iniziale in cui il blocco di kernel corrente va caricato e la lunghezza del blocco : ph->p\_memsz

#### **Loading the kernel – Exercise 5**

Trace through the first few instructions of the **boot loader** again and identify the **first instruction** that would "break" or otherwise do the wrong thing if you were to get the boot loader's **link address** wrong. Then change the link address in boot/Makefrag to something wrong, run make clean, recompile the lab with make, and trace into the boot loader again to see what happens. Don't forget to change the link address back and make clean again afterward!

### **Loading the kernel – Exercise 5**

Un binario ELF inizia con un ELF-header di lunghezza fissa, seguito da un program header di lunghezza variabile contenente tutte le sezioni del programma che dovranno essere caricate. Definizioni di questi ELF header sono in inc/elf.h le sezioni del programma a cui siamo interessati sono:

.text istruzioni eseguibili .rodata read-only data

.data dati inizializzati del programma ( es. Int x=5)

#### **Loading the kernel – Exercise 5**

C richiede che variabili non inizializzate globali abbiano un valore iniziale 0. Quindi non c'è necessità di immagazzinare il contenuto di .bss in un binario ELF. Il linker registra solo l'indirizzo e la dimensione della sezione .bss. Saranno il loader (o il programma) a gestire questa sezione.

Esaminiamo la lista completa di nomi, dimensioni e link addresses presenti nell'eseguibile del kernel JOS:

objdump -h obj/kern/kernel

Troveremo diverse informazioni (attenzione e LMA e VMA di .text)

#### **Loading the kernel – Exercise 5**

LMA: Load address (  $ph \rightarrow p$  pa) sezione viene caricata qui VMA: Link address (l'indirizzo a cui si aspetta di essere eseguita, nello spazio virtuale del processo).

Ora torniamo alla domanda … stiamo cercando "the first instruction that would break or otherwise do the wrong thing if you were to get the boot loader's link address wrong".

Si può provare a cambiare questo indirizzo (modificando il valore posto dopo -Ttext in boot/Makefrag).

### **SOLAB2 : MIT JOS lab 1 booting a PC Loading the kernel – Exercise 5**

Si può provare a cambiare questo indirizzo (modificando il valore posto dopo -Ttext in boot/Makefrag).

Fate una copia di backup del file obj/kern/kernel.asm. Cambiate il valore nella riga del file Makefrag da -Ttext 0x7c00 a -Ttext 0x1337

In lab usate i comandi **make clean make**

Provate a cercare differenze tra I file disassemblati (diff). E provate ad eseguire il kernel. Dopo correggete il problema/ make clean/ make.

### **Loading the kernel – Exercise 5**

Ora proviamo con il file boot/boot.out :

objdump -h obj/boot/boot.out

A differenza del caso del kernel qui LMA e VMA di .text hanno lo stesso valore. Il kernel sta dicendo al bootloader di caricarlo in memoria ad un indirizzo basso (1 megabyte ) ma si aspetta di essere eseguito da un indirizzo più alto.

L'entry point del kernel possiamo ottenerlo mediante : objdump -f obj/kern/kernel (start address 0x0010000c)

#### **Loading the kernel – Exercise 6**

We can examine memory using GDB's **x** command. The GDB manual has full details, but for now, it is enough to know that the command **x/Nx ADDR** prints N words of memory at ADDR. (Note that both 'x's in the command are lowercase.)

Warning: The size of a word is not a universal standard. In GNU assembly, a word is two bytes (the 'w' in xorw, which stands for word, means 2 bytes).

Reset the machine (exit QEMU/GDB and start them again). Examine the 8 words of memory at 0x00100000 at the point the BIOS enters the boot loader, and then again at the point the boot loader enters the kernel. Why are they different? What is there at the second breakpoint? (You do not really need to use QEMU to answer this question. Just think.)

### **Loading the kernel – Exercise 6**

Uscire da sessione gbd e riavviare. Poi in gdb:

- b \*0x7c00
- b \*0x7d5e
- c
- x/8x 100000
- $\mathsf{C}$
- x/8x 100000

Cosa osservate? Che spiegazione riuscite a dare?
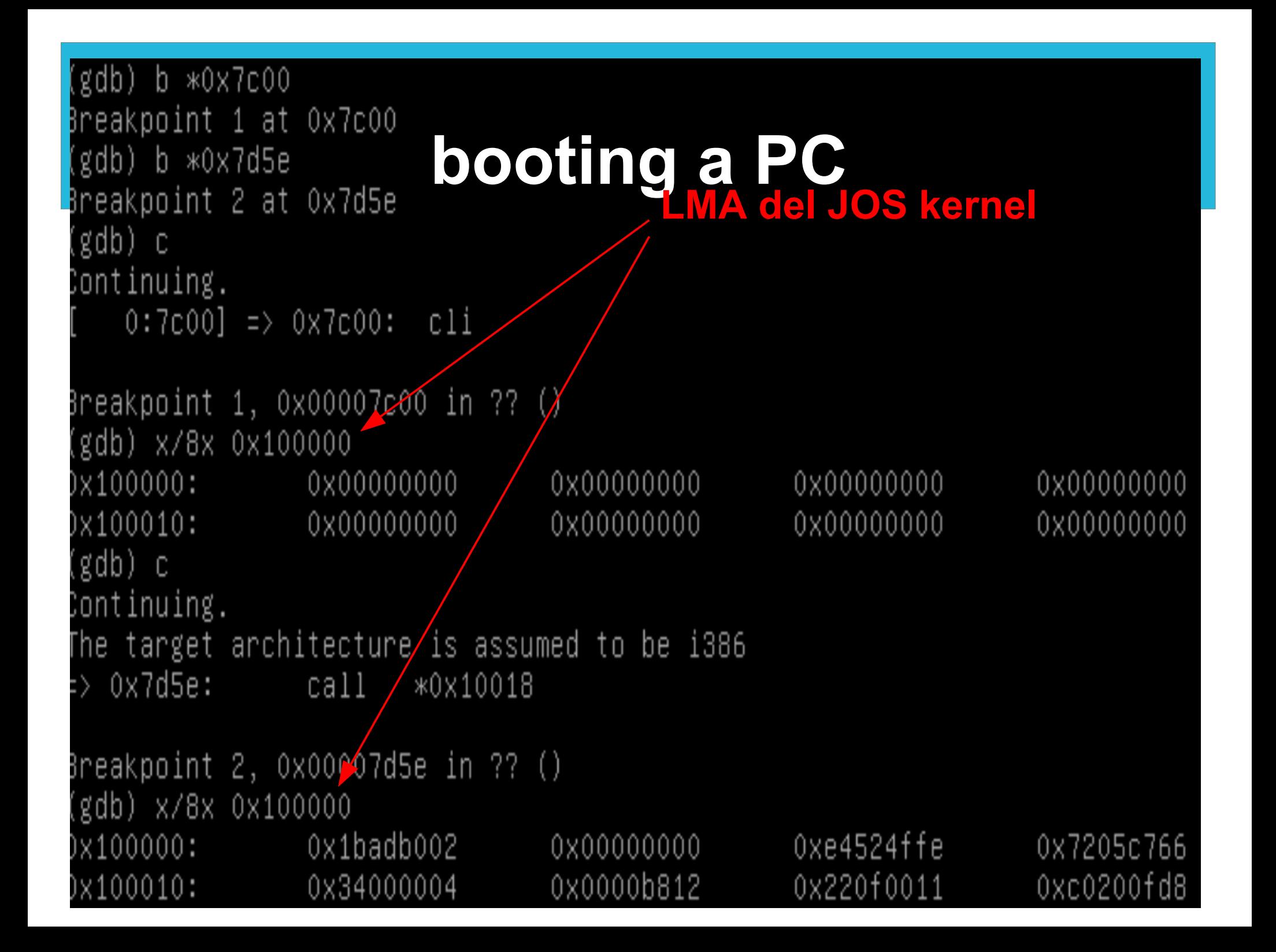

### **SOLAB2 : MIT JOS lab 1 booting a PC The kernel – Exercise 7**

#### Use QEMU and GDB to trace into the JOS kernel and stop at the movl %eax, %cr0. Examine memory at **0x00100000** and at **0xf0100000**. Now, single step over that instruction using the stepi GDB command. Again, examine memory at 0x00100000 and at 0xf0100000. Make sure you understand what just happened.

What is the first instruction after the **new mapping is established** that would fail to work properly if the mapping weren't in place? Comment out the movl %eax, %cr0 in kern/entry.S, trace into it, and see if you were right.

### **The kernel – Exercise 7**

objdump -h obj/kern/kernel

Cosa rappresentano gli indirizzi 0x100000 e 0xf0100000? Sono, rispettivamente, il link address (VMA) al quale il kernel si aspetta di eseguire e l'indirizzo a cui il boot loader carica il kernel.

Fino al momento in cui kernentry.S imposta il flag CR0\_PG I riferimenti alla memoria sono trattati come indirizzi fisici ( ad essere precisi sono indirizzi lineari, ma boot/boot.S imposta un identity mapping da indirizzi lineari ad indirizzi fisici ).

lineare = non paginato

### **The kernel – Exercise 7**

Dal momento in cui CR0 PG e' impostato I riferimenti ad indirizzi virtuali vengono tradotti dall'hardware di supporto alla memoria virtuale in indirizzi fisici.

A partire dal punto in cui eravamo alla fine dell'esercizio precedente:

Procediamo con pochi **si** 

### **The kernel – Exercise 7**

Dal momento in cui CR0 PG e' impostato I riferimenti ad indirizzi virtuali vengono tradotti dall'hardware di supporto alla memoria virtuale in indirizzi fisici.

A partire dal punto in cui eravamo alla fine dell'esercizio precedente:

Procediamo con pochi **si** fino a quando non raggiungiamo l'istruzione mov %eax, %cr0

### **The kernel – Exercise 7**

Dopo aver raggiunto il punto richiesto dall'esercizio scriviamo:

- x/10x 0x100000 x/10x 0xf0100000 si
- x/10x 0x100000
- x/10x 0xf0100000

Cosa osservate? E che spiegazione dareste?

### **GDT** ( caricata da istr. assembly LGDT)

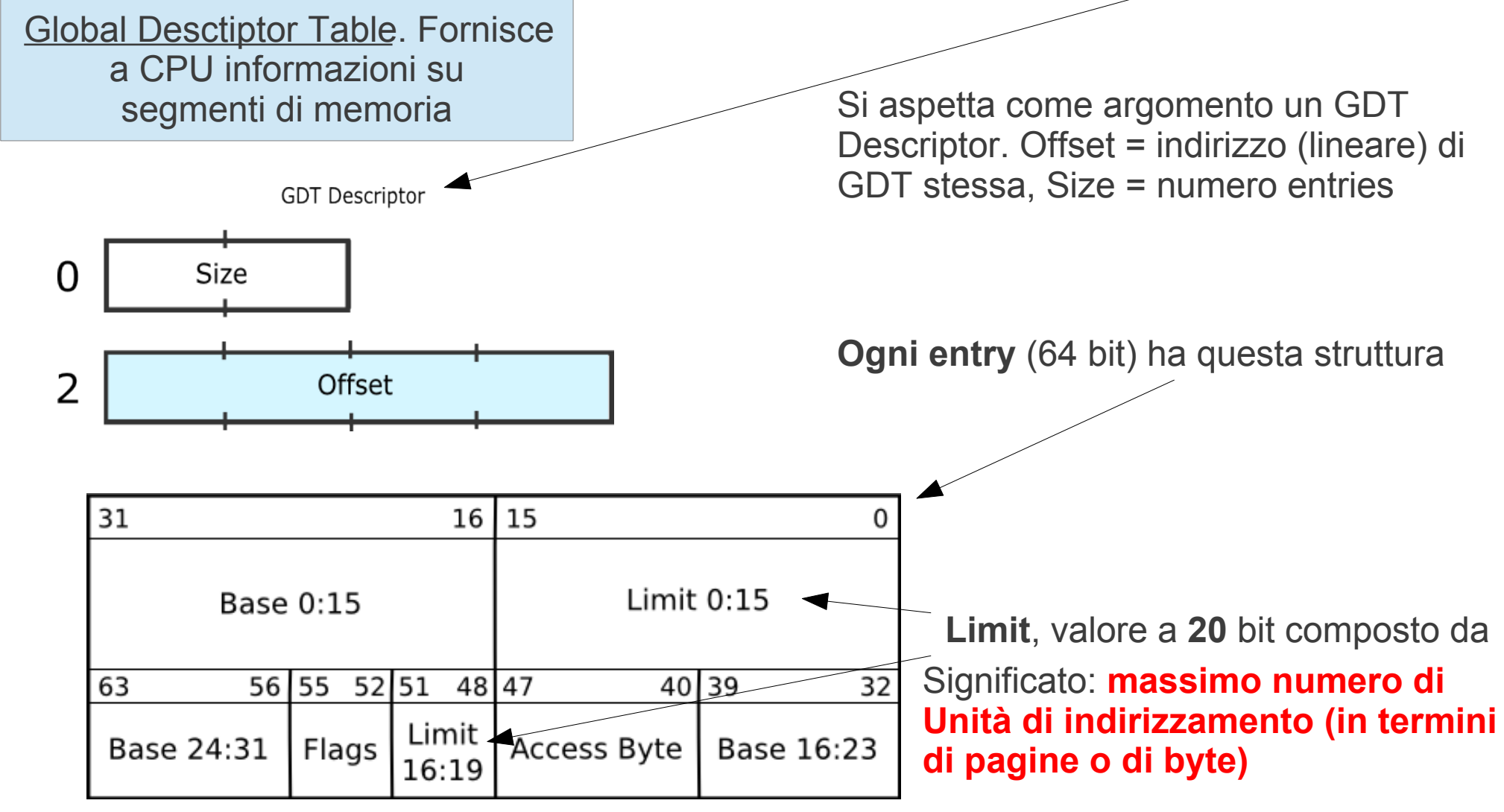

### **GDT** ( caricata da istr. assembly LGDT)

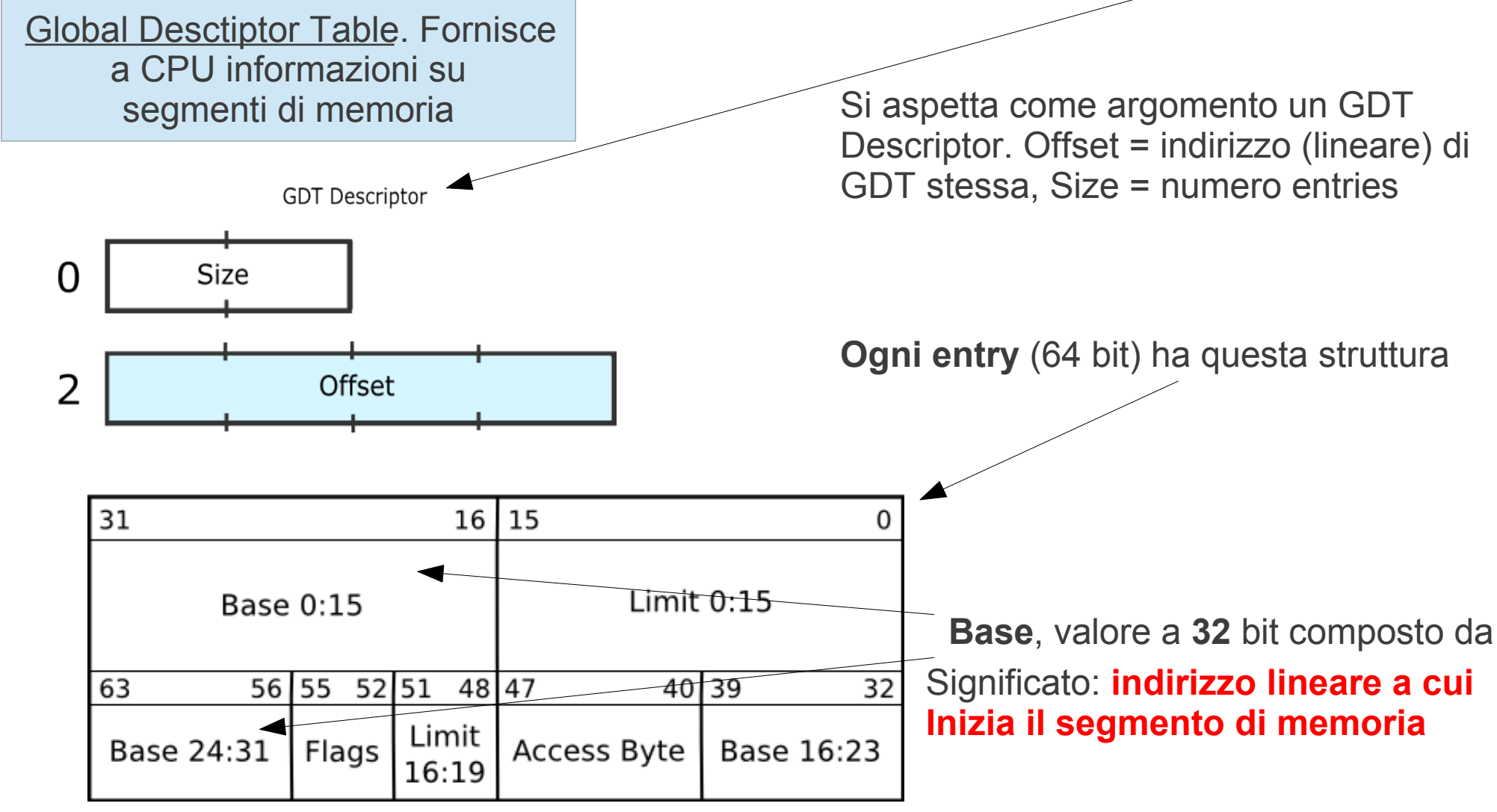

PARTE 1b (esercizi 8-12)

### re@di.unimi.it

### **Formatted printing to the console**

Leggere kern/printf.c, lib/printfmt.c, e kern/console.c, dobbiamo cercare di capire le relazioni tra questi file. Dovremo capire come mai printfmt.c è posto in una directory separata (lib).

**Exercise 8.** We have omitted a small fragment of code - the code necessary to print octal numbers using patterns of the form "%o". Find and fill in this code fragment.

grep 'octal' kern/printf.c grep 'octal' kern/console.c grep 'octal' lib/printfmt.c

dimostrano che la parola octal è presente solo in lib/printfmt.c . Iniziamo ad indagare da questo file.

**In void vprintfmt**

```
// unsigned decimal
case 'u':num = getuint(ap, lflag);
       base = 10; \leftarrowgoto number;
// (unsigned) octal
case 'o':// Replace this with your code.
       //putch('X', putdat);
       //putch('X', putdat);
       //putch('X', putdat);
       //break;num = getuint(&ap, lflag);
       base = 8; \leftarrowgoto number;
```
### **Formatted printing to the console**

#### **Domande:**

- 1) Explain the interface between printf.c e console.c
- In kern/printf.c è definita la funzione **putch**. A sua volta putch chiama **cputchar** (in kern/console.c).

### **Formatted printing to the console**

#### **Domande:**

2) Explain the following from **kern/console.c**

```
1 if (crt pos >= CRT SIZE) {
2 int i;<br>3 men<br>4 for (i)
            memcpy(crt_buf, crt_buf + CRT_COLS, (CRT_SIZE - CRT_COLS) * sizeof(uint16_t));
4 for (i = \text{CRT\_SIZE} - \text{CRT\_COLS}; i < \text{CRT\_SIZE}; i++)<br>5 crt_buf[i] = 0x0700 | ' ';
                  \text{crt\_buf[i]} = 0 \times 0700 | ';
6 crt pos -= CRT_COLS;
7 }
```
Il testo dell'esercizio e il sorgente differiscono per l'utilizzo di memcpy e di memmove. Arrivati al fondo di una schermata è necessario copiare le righe, riscrivere lo schermo dalla seconda riga in poi, ed aggiungere una nuova riga di testo . Scrolling.

### **Formatted printing to the console**

#### **Domande:**

3) Trace the execution of the following code step-by-step:

int  $x = 1$ ,  $y = 3$ ,  $z = 4$ ; cprintf("x %d, y %x, z %d\n", x, y, z);

In the call to cprintf(), to what does fmt point? To what does ap point?

#### **Formatted printing to the console Domande:**

3) Trace the execution of the following code step-by-step:

int  $x = 1$ ,  $y = 3$ ,  $z = 4$ ; cprintf("x %d, y %x, z %d\n", x, y, z);

In kern/monitor.c PRIMA della prima chiamata a cprintf() inserisco:

//--------- rex ---------------- int  $x = 1$ ,  $y = 3$ ,  $z = 4$ ; cprintf("x %d, y %x, z %d\n", x, y, z); //-------------------------------

### **Formatted printing to the console Domande:**

3) Trace the execution of the following code step-by-step:

Torno nel root folder del laboratorio.

make clean make qemu-gdb alt+F2 (passo in un'altra shell ed effettuo il login cd /home/jos/solab-jos gdb

### **Formatted printing to the console Domande:**

3) Trace the execution of the following code step-by-step:

In gdb

b cprintf b vcprintf c bt 3 c bt 3

c finchè non raggiungiamo la chiamata che ci interessa

### **Formatted printing to the console Domande:**

3) Trace the execution of the following code step-by-step:

Una volta raggiunta la chiamata che ci interessa (stampa x,y,z) :

bt 3  $\mathsf{C}$  $ct 3 \leftarrow$  qui vediamo l'indirizzo di ap x/12x indirizzo\_ap

ap è un array contenente i valori x,y,z (in quest'ordine) fmt punta ad una stringa di formattazione

### **Formatted printing to the console Domande:**

3) Trace the execution of the following code step-by-step:

Una volta raggiunta la chiamata che ci interessa (stampa x,y,z) :

bt 3  $\mathsf{C}$  $ct 3 \leftarrow$  qui vediamo l'indirizzo di ap x/12x indirizzo\_ap

ap è un array contenente i valori x,y,z (in quest'ordine) fmt punta ad una stringa di formattazione. Uscire da gdb.

### **SOLAB2 : MIT JOS lab 1 booting a PC Formatted printing to the console Domande:**

4) Run the following code.

unsigned int  $i = 0 \times 00646c72$ ; cprintf("H%**x** Wo%s", **57616**, &i);

#### **He110 World**

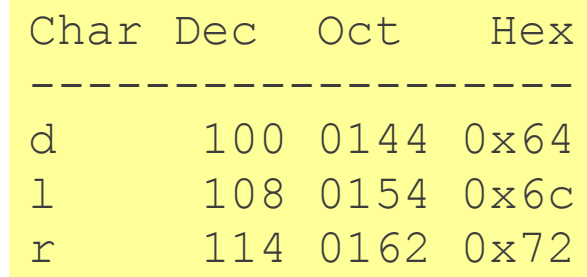

What is the output? Explain how this output is arrived at in the step-by-step manner of the previous exercise. Here's an ASCII table that maps bytes to characters.

The output depends on that fact that the x86 is little-endian. If the x86 were instead big-endian what would you set i to in order to yield the same output? Would you need to change 57616 to a different value?

#### **Formatted printing to the console Domande: He110 World**

4) Run the following code.

unsigned int  $i = 0 \times 00646c72$ ; cprintf("H%**x** Wo%s", **57616**, &i);

The output depends on that fact that the x86 is little-endian. If the x86 were instead big-endian what would you set i to in order to yield the same output? **0x726c6400**

Would you need to change 57616 to a different value? **No**

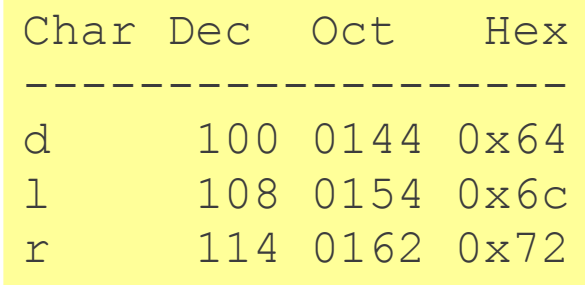

#### **Formatted printing to the console Domande:**

5) In the following code, what is going to be printed after 'y='? (note: the answer is not a specific value.) Why does this happen?

cprintf(" $x=$ %d  $y=$ %d", 3);

Il valore di memoria successivo a dove è conservato il 3 (in ap)

### **SOLAB2 : MIT JOS lab 1 booting a PC The stack**

In the final exercise of this lab, we will explore in more detail the way the C language uses the stack on the x86, and in the process write a useful new kernel monitor function that prints a **backtrace of the stack**: a list of the saved Instruction Pointer (IP) values from the nested call instructions that led to the current point of execution.

**Exercise 9.** Determine where the kernel initializes its stack, and exactly where in memory its stack is located. How does the kernel reserve space for its stack? And at which "end" of this reserved area is the stack pointer initialized to point to?

### **The stack**

**Exercise 9.** Determine where the kernel initializes its stack, and exactly where in memory its stack is located. How does the kernel **reserve space** for its stack? And at which "end" of this reserved area is the stack pointer initialized to point to?

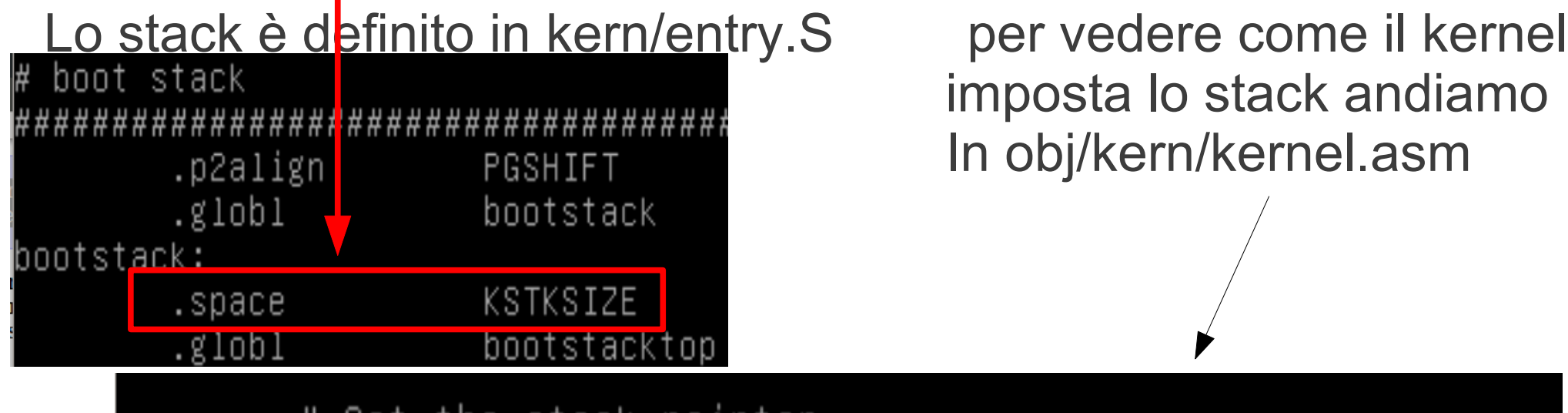

 imposta lo stack andiamo In obj/kern/kernel.asm

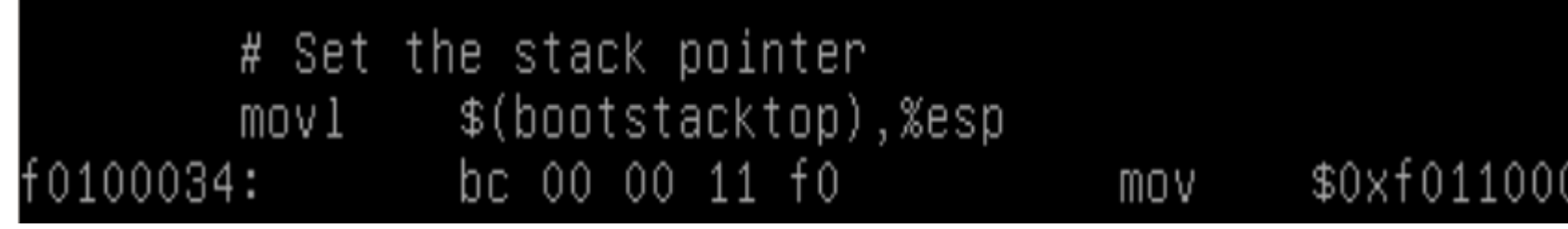

### **The stack**

**Exercise 9.** Determine where the kernel initializes its stack, and exactly where in memory its stack is located. How does the kernel **reserve space** for its stack? And at which "end" of this reserved area is the stack pointer initialized to point to?

Il puntatore allo stack è inizializzato per puntare all'indirizzo **bootstacktop** (indirizzo alto): le push lo faranno decrescere (lo spazio riservato disponibile termina a **bootstack**.

### **SOLAB2 : MIT JOS lab 1 booting a PC The stack**

**Exercise 10.** To become familiar with the C calling conventions on the x86, find the address of the test\_backtrace function in obj/kern/kernel.asm, set a breakpoint there, and examine what happens each time it gets called after the kernel starts. How many 32-bit words does each recursive nesting level of test backtrace push on the stack, and what are those words?

Se è aperta una sessone gdb terminarla usando quit In tty1 scrivere: make qemu-gdb Spostarsi in tty2 e avviare gdb

### **The stack**

In gdb (tty2) (dopo aver trovato indirizzo test backtrace in kernel.asm):

b \* 0xf0100040 c

da qui in poi procedere con alcuni si (poi c)

```
Risposta Exercise 10:
1 word per EIP, 1 per EBP, 1 per EBX, 5 per altri dati. Totale: 8 
word
```
(ricordare di terminare sessione di debug in tty2)

### **The stack**

#### **Leggere testo lab a monte di questo esercizio. Contiene informazioni utili per la sua soluzione.**

**Exercise 11.** Implement the backtrace function as specified above. Use the same format as in the example, since otherwise the grading script will be confused. When you think you have it working right, run make grade to see if its output conforms to what our grading script expects, and fix it if it doesn't. After you have handed in your Lab 1 code, you are welcome to change the output format of the backtrace function any way you like.

If you use read ebp(), note that GCC may generate "optimized" code that calls read\_ebp() before mon\_backtrace()'s function prologue, which results in an incomplete stack trace (the stack frame of the most recent function call is missing). While we have tried to disable optimizations that cause this reordering, you may want to examine the assembly of mon backtrace() and make sure the call to read ebp() is happening after the function prologue.

### **The stack**

**Exercise 11.** Implement the backtrace function as specified above. Use the same format as in the example, since otherwise the grading script will be confused. When you think you have it working right, run make grade to see if its output conforms to what our grading script expects, and fix it if it doesn't. The backtrace function should display a listing of function call frames in the following format:

Stack backtrace:

 ebp f0109e58 eip f0100a62 args 00000001 f0109e80 f0109e98 f0100ed2 00000031

 ebp f0109ed8 eip f01000d6 args 00000000 00000000 f0100058 f0109f28 00000061

...

### **SOLAB2 : MIT JOS lab 1 booting a PC The stack**

**Exercise 12 (part I)** . Modify your stack backtrace function to display, for each eip, the function name, source file name, and line number corresponding to that eip.

In debuginfo eip, where do STAB \* come from? This question has a long answer; to help you to discover the answer, here are some things you might want to do:

look in the file kern/kernel.Id for STAB \* run i386-jos-elf-objdump -h obj/kern/kernel run i386-jos-elf-objdump -G obj/kern/kernel run i386-jos-elf-gcc -pipe -nostdinc -O2 -fno-builtin -I. -MD -Wall -Wno-format -DJOS KERNEL -gstabs -c -S kern/init.c, and look at init.s. see if the bootloader loads the symbol table in memory as part of loading the kernel binary

Complete the implementation of debuginfo\_eip by inserting the call to stab binsearch to find the line number for an address.

### **SOLAB2 : MIT JOS lab 1 booting a PC The stack**

**Exercise 12 (part II)** . Each line gives the file name and line within that file of the stack frame's eip, followed by the name of the function and the offset of the eip from the first instruction of the function (e.g., monitor+106 means the return eip is 106 bytes past the beginning of monitor).

Be sure to print the file and function names on a separate line, to avoid confusing the grading script.

Tip: printf format strings provide an easy, albeit obscure, way to print non-nullterminated strings like those in STABS tables. printf("%.\*s", length, string) prints at most length characters of string. Take a look at the printf man page to find out why this works.

You may find that some functions are missing from the backtrace. For example, you will probably see a call to monitor() but not to runcmd(). This is because the compiler in-lines some function calls. Other optimizations may cause you to see unexpected line numbers. If you get rid of the -O2 from GNUMakefile, the backtraces may make more sense (but your kernel will run more slowly).

### **The stack**

**Exercise 11/12 :** 

Partiamo dal 12... inkern/kdebug.c , Immediatamente dopo Your code here:

stab binsearch (stabs, &lline, &rline, N\_SLINE, addr); info- $>$ eip line = stabs[lline].n desc;

Questo permetterà di ottenere informazioni sul punto (numero riga relativo al sorgente) della chiamata.

### **The stack**

**Exercise 11/12 :** 

Ora l'11... è più complesso. Richiede diverse modifiche in kern/monitor.c

a) Se dobbiamo aggiungere un comando al monitor è necessario aggiungere un elemento (comando, descrizione e nome funzione da chiamare) all'array di struct Command che contiene I comandi del monitor:

static struct Command commands[] = { {"help", "Display this list of commands", mon\_help}, {"kerninfo", "Display information about the kernel", mon\_kerninfo}, **{"backtrace", "Display current calling stack", mon\_backtrace},** };

### **The stack**

**Exercise 11/12 :** 

Ora l'11... è più complesso. Richiede diverse modifiche in kern/monitor.c

b) l'operato di mon\_backtrace richiede di manipolare delle locazioni di memoria e dei displacement costanti. Tanto vale aggiungere qualcosa che renda l'accesso meno prolisso e più chiaro nel codice a valle. Aggiungere immediatamente prima della funzione mon\_backtrace quanto segue:

**#define FORMAT\_LENGTH 80 #define EBP(\_v) ((uint32\_t)\_v) #define EIP(\_ebp) ((uint32\_t)\*(\_ebp+1)) #define ARG(\_v,\_cnt) ((uint32\_t)\*(\_v+((\_cnt)+2)))**

c) aggiungere nella funzione mon\_backtrace quanto segue (dopo 'Your code here'):

```
int32 t cnt = 0;
uint32 t * addr = 0;
char format[FORMAT_LENGTH] = {0}char formatName[FORMAT_LENGTH] = {0} };
struct Eipdebuginfo info;
strcpy (format, " ebp %08x eip %08x args %08x %08x %08x %08x %08x\n");
strcpy (formatName, "\leq%s:%d: %.*s+%d\n");
addr = (uint32 t^*) read ebp ();
cprintf ("Stack backtrace\n");
for (; NULL != addr; cnt++)
{
cprintf (format, EBP (addr), EIP (addr), ARG (addr, 0), ARG (addr, 1),
ARG (addr, 2), ARG (addr, 3), ARG (addr, 4));
                                              2 spazi
                                              10 spazi
```
#### **debuginfo\_eip (EIP (addr), &info);**

```
cprintf (formatName,
info.eip_file,
info.eip_line,
info.eip_fn_namelen,
info.eip fn_name, EIP (addr) - info.eip fn_addr);
//Trace the linked list implemented by Stack.
addr = (uint32 t^*) * addr;
}
```
**Il tutto PRIMA di return 0;**

Ora è il momento di vedere se lo script che valuta il lavoro svolto approva la soluzione … Portiamoci in /home/user/jos/solab.jos e usiamo questo comando:

make grade

```
cc −Os boot/main.c
 ld boot/boot
ooot block is 377 bytes (max 510)
+ mk obj/kern/kernel.img
make[1]: Leaving directory '/home/jos/solab–jos'
running JOS: (11.6s)
 printf: OK
 backtrace count: OK
 backtrace arguments: OK
 backtrace symbols: OK
 backtrace lines: OK
Score: 50/50
```
Il laboratorio 1 è a posto ...